## 福特 TCM 离合器学习操作

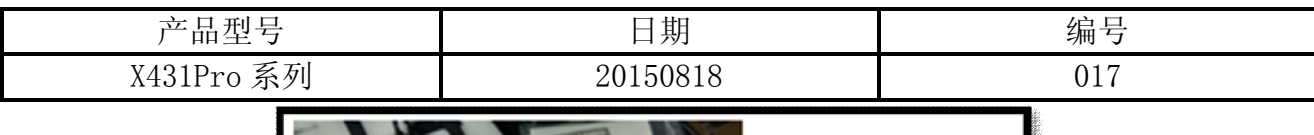

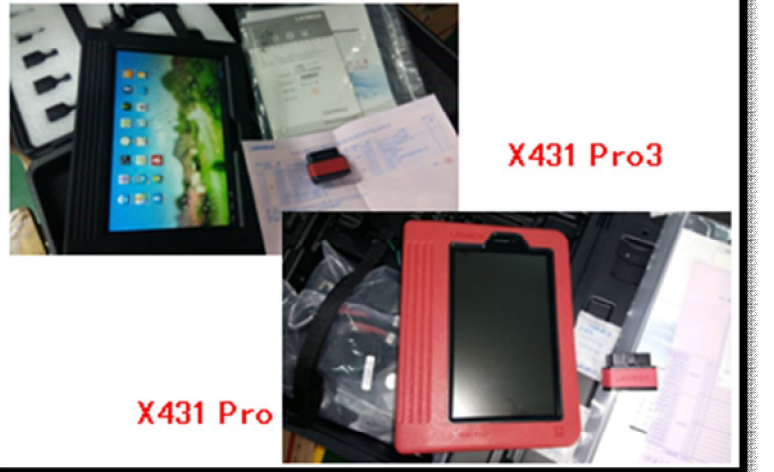

本功能主要是在更换变速箱控制系统组件或者感觉离合踏板操作、性能不佳时进行离合 器参数学习来改善使用性能

## 测试条件及注意事项

车辆具有一定油量,关闭所有的电气系统(空调,鼓风机,大灯等)。

● 当引擎全速运行时噪音很大且可能需要持续 2 到 3 分钟, 此过程注意不要松开油门, 测 试过程需要全程踩住制动踏板。

## 操作步骤

- 1).选择 TCM 系统;
- 2).选择特殊功能;
- 3). 选择 TCM 自适应学习, 注意提醒事项;

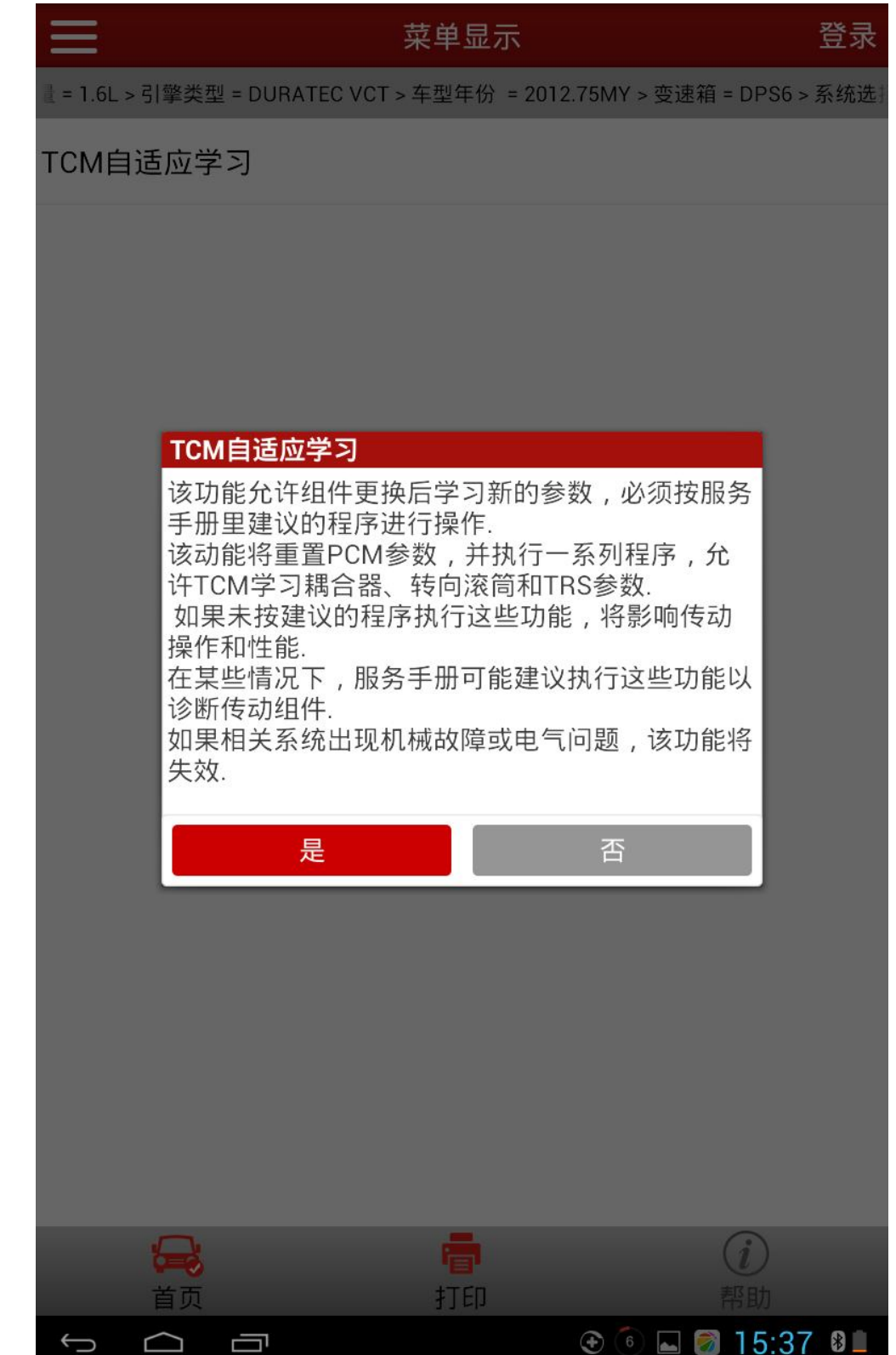

4). 选择"离合器",需要注意的是执行这个功能可能会设置故障码,导致故障灯亮, 在功能 结束后一定要手动执行清码消除产生的故障码;

> 菜单显示 登录 中国福特 V45.20 > 手动选择 > 车型选择 > 福特麦克斯(B-Max) > 排量 = 1.6L > 引擎类型 = [ TR 传感器 转向滚筒 离合器 退出 注意: 如果执行该功能时已设置CMDTC, 将车归还给顾客之 前,先清除CMDTC

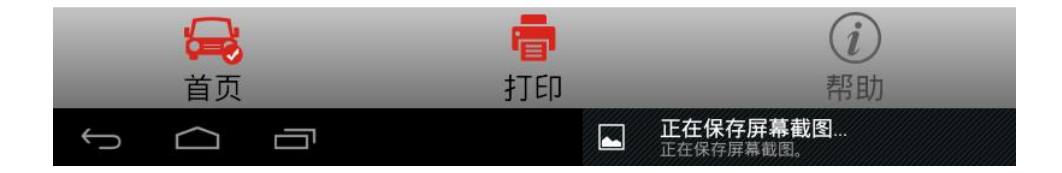

- 5).按照提示确保档位为 P 档,踩下制动踏板并保持,完成这些操作后点击确定后会进行功能 初始化,等待 15 秒;
	- 一直保持踩住制动踏板,此时设备开始逐项对离合器参数进行设置和检查配对工作, 包括重新设置自适应值、自适应离合器 AB 触点、AB 摩擦系数、离合器补偿、离合器位 置补偿、离合器力矩补偿、学习离合器参考位置、转向滚筒自适应学习、两个传动轴 的空挡状态档位指令、齿轮冲程测试单元 A、齿轮冲程测试单元 B、错误记忆删除。只 有当每一项都提示执行成功才会进入下一步,任意一项失败,则功能失败;
	- 当执行完最后一个"错误记忆删除"项后,正常进入下一步操作;
- 6).发动操作,启动引擎或者若果引擎不能启动的话,持续点火发动 5 秒钟的时间(这里一般 都能成功启动引擎), 此时要注意不能踩油门踏板, 同时制动踏板不能松开。

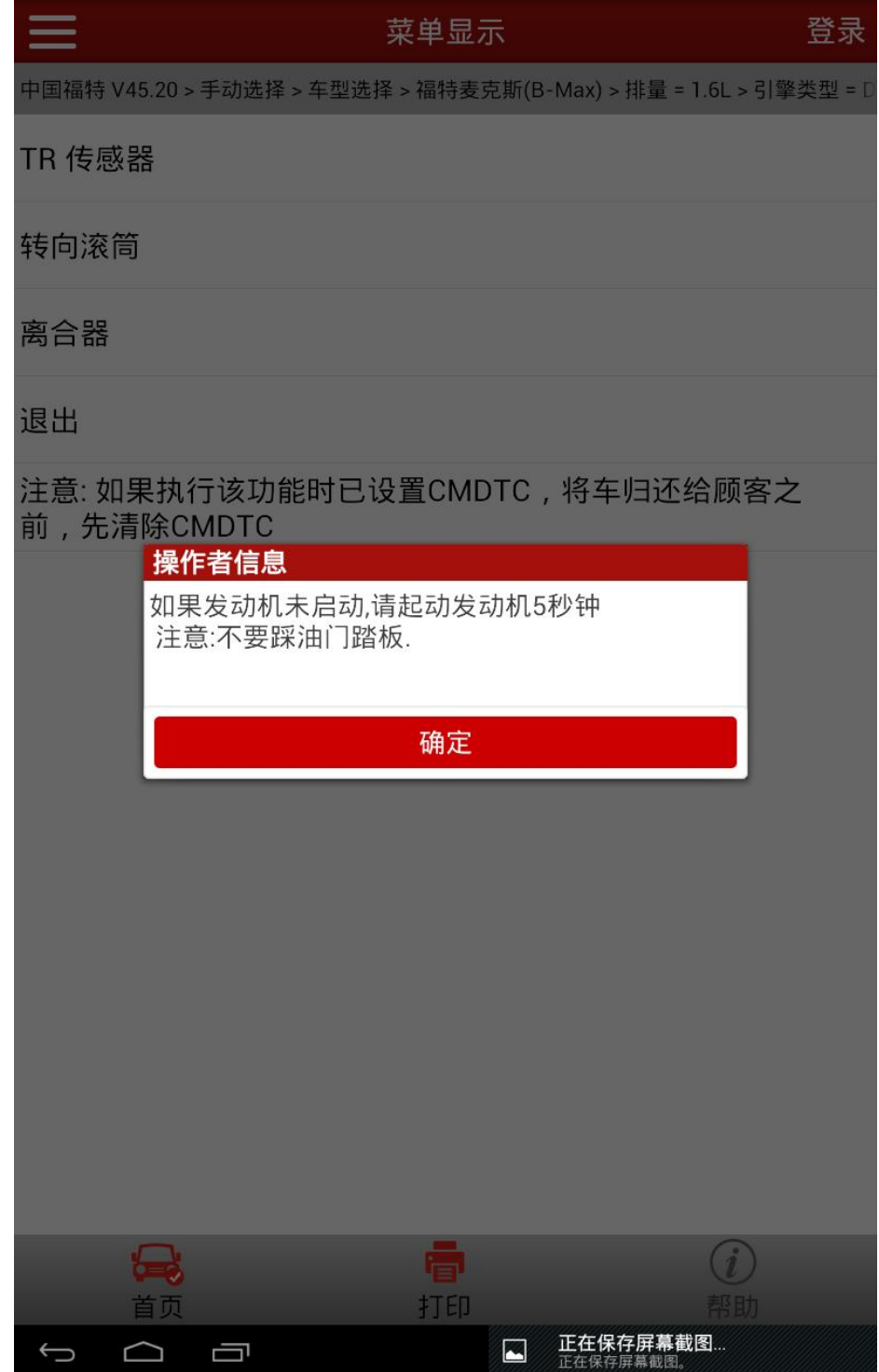

7). 查看确保档位在 P 档, 同时保持制动踏板踩住, 将油门踏板踩到底并保持使节气门全开, 发动机速度达到最大,以便下一步开始执行离合器初始化调整

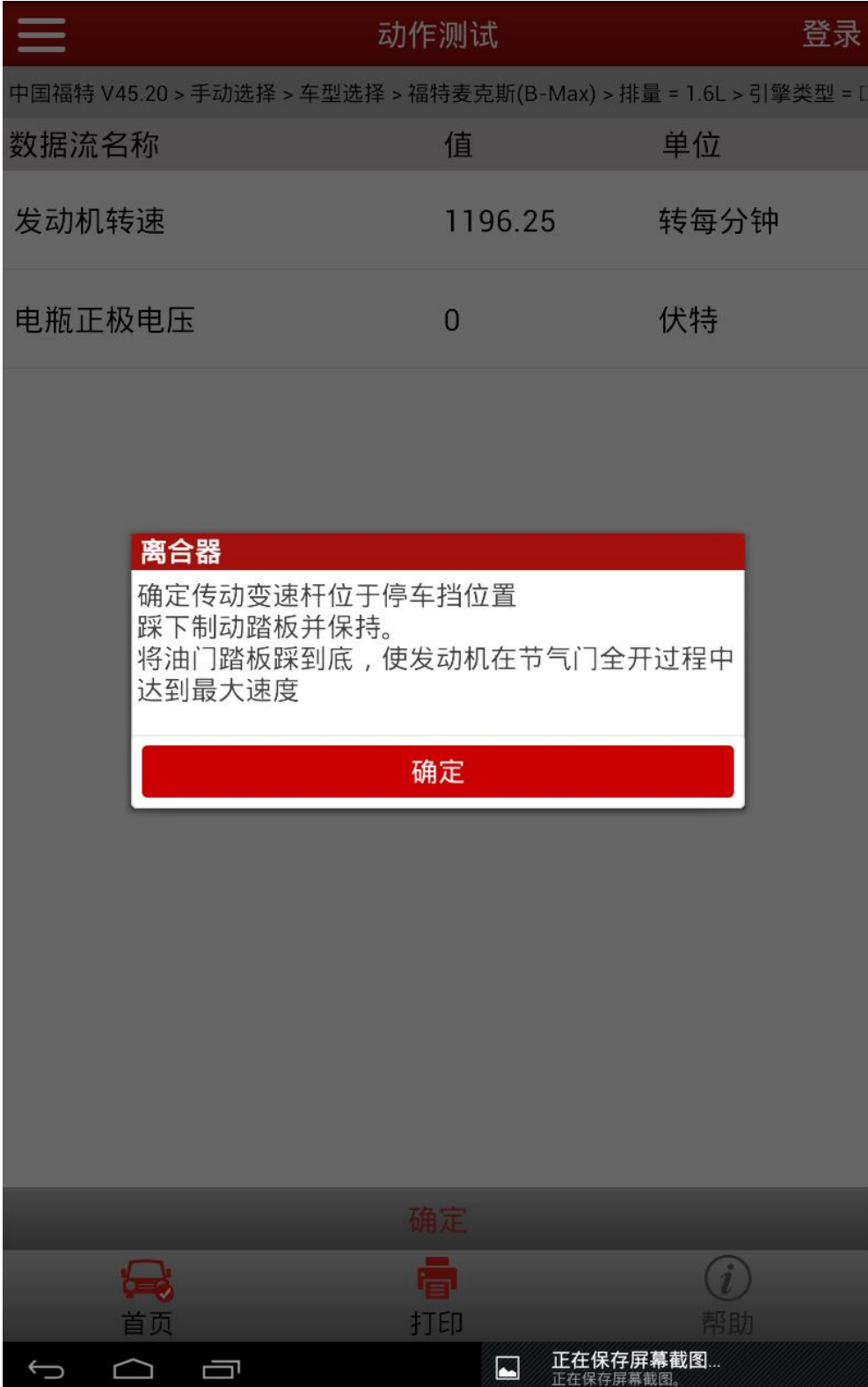

8).离合器初始化调整,倒计时 200 秒内初始化调整一旦便立即进入下一步。此过程中要注意 保持制动踏板踩住,保持油门踏板踩到底的位置不变;

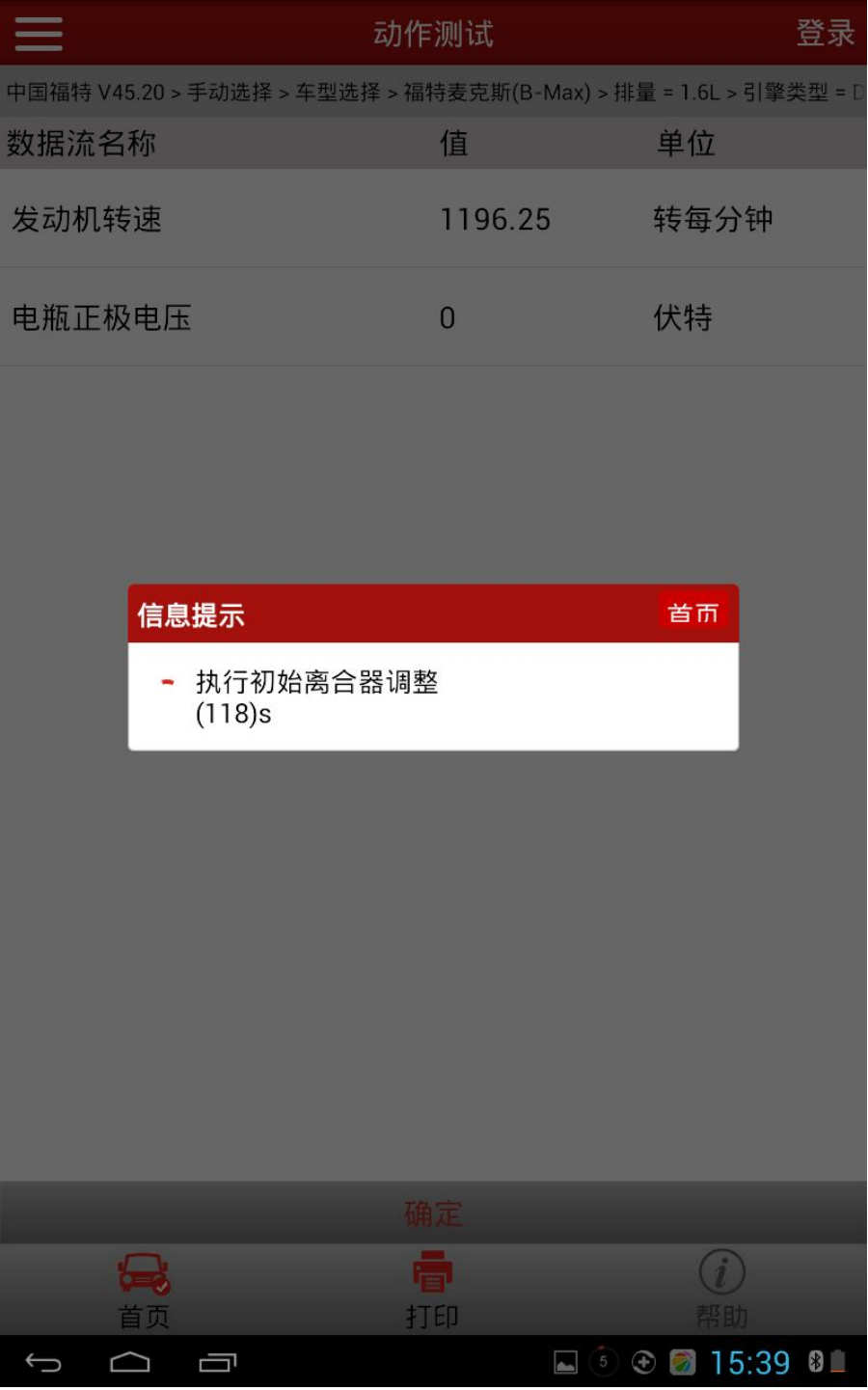

- 9). 恢复到怠速, 松开油门恢复到怠速水平后(确保发动机负荷是稳定的)点击 OK 按钮, 此 过程同样制动踏板不能松开,按提示操作;
- 10).进入轴 B 触点学习;
- 11).离合器自适应学习成功,提示"离合器接触点自适应学习圆满完成,省去了车辆自适应 驾驶路试";
- 12). 将点火钥匙打到 OFF 状态, 倒计时 30 秒等待 TCM 关闭, 功能完成退出。

追求好的功能,解决客户的需求,一直是元征努力的。关注元征,你将可以"每天进步 一点点"!

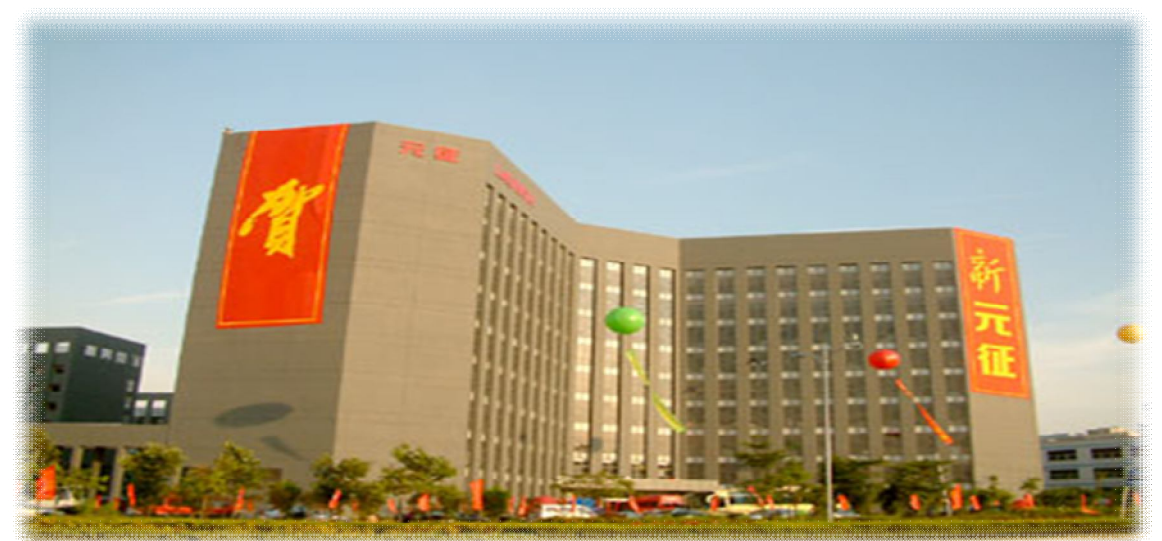